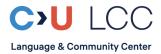

# **Instructions for the Placement Test**

Welcome to the Language and Community Center at Constructor University!
The procedure for the placement test is the following: 1) Do the test – unless you have no prior knowledge of German language. 2) Send the result to LearnGerman@constructor.university
3) You won't receive a personal confirmation but will be placed accordingly in CampusNet.
4) Wait 24h. 5) Register for your specific course; your placed level will be the only option.
The test must be completed until two days before registration ends.

According to you own approximate assessment (from A1 beginner to C1 advanced) go to:

https://einstufungstests.klett-sprachen.de/eks/einstufungstest-netzwerkneu-a1/

https://einstufungstests.klett-sprachen.de/eks/einstufungstest-netzwerkneu-a2/

https://einstufungstests.klett-sprachen.de/eks/einstufungstest-netzwerkneu-b1/

https://einstufungstests.klett-sprachen.de/eks/DaF-A1-C1/

### The instructions are in German. Please find the translation here:

### Page one

Welcome to the placement test for German as a foreign language

- This placement test assesses your German language skills for A1 / A2 / B1 / A1-C1 of the Common European Frame of Reference for Languages (CEFR)
- After taking the test, you receive a recommendation for a course level
- Please go thoroughly through the test. There is no time limit
- The test consists of 38 re. 64 (A1-C1) questions and tasks. Please read the instruction for each question/task carefully

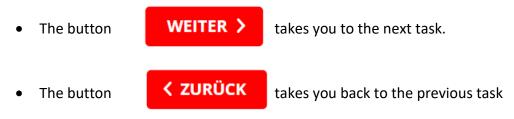

- On the left-hand corner above the task window you find the overview list of questions := Fragenliste
- You can stop the test at any time for an assessment. All answers up to that point will be checked
- If you want to finish, please click ALLES EINREICHEN on the bottom left corner

• If you haven't gone through all the questions, you will get the following dialogue box:

Es gibt noch unbeantwortete Fragen. Möchten Sie fortfahren, ohne alle Fragen zu beantworten?

ALLES EINREICHEN ZURÜCK ZUM EINSTUFUNGSTEST

This means: There are still unanswered questions. Would you like to proceed without having answered all the questions?

| If <b>YES</b> click on | ALLES EINREICHEN       | Which means SUBMIT EVERYTHING |                                    |
|------------------------|------------------------|-------------------------------|------------------------------------|
|                        |                        |                               |                                    |
| If NO click on         | ZURÜCK ZUM EINSTUFUNGS | TEST                          | Which means BACK TO PLACEMENT TEST |

## Page two

"After completing the test, you will be shown an overview of the results and a detailed evaluation of your answers. You then have the option of printing out your results overview. [...]

Please enter your email address or the email address of the desired recipient. Your results will be automatically sent to the specified address after the test has been completed. [...] Your personal data will be used by our service provider ISpring Solutions, Inc. exclusively for sending the above mentioned mail and will be completely deleted 30 days after the test."

#### Please fill in these fields, otherwise your results will not be recorded!

#### NAME: Please enter your full name into the box

**E-MAIL:** Please enter <u>LearnGerman@constructor.university</u> into the box – because your results need to arrive at our desk.

Then click

Zum Einstufungstest >

to start the test.

Your results will be emailed to the German Language Program. We look at your exact percentage and might propose you a different level as your PT recommendation.

By going ahead with this test, you consent to share your results with members of faculty on Constructor University Bremen.

Your team of German Language Lecturers at Constructor University Bremen